© 2009 Avaya Inc. All Rights Reserved.

#### Notice

While reasonable efforts were made to ensure that the information in this document was complete and accurate at the time of printing, Avaya Inc. can assume no liability for any errors. Changes and corrections to the information in this document may be incorporated in future releases.

For full support information, please see the complete document, Avaya Support Notices for Hardware Documentation, document number 03-600759.

To locate this document on our Web site, simply go to http://www.avaya.com/support and search for the document number in the search box.

### **Documentation disclaimer**

Avaya Inc. is not responsible for any modifications, additions, or deletions to the original published version of this documentation unless such modifications, additions, or deletions were performed by Avaya. Customer and/or End User agree to indemnify and hold harmless Avaya, Avaya's agents, servants and employees against all claims, lawsuits, demands and judgments arising out of, or in connection with, subsequent modifications, additions or deletions to this documentation to the extent made by the Customer or End User.

## Link disclaimer

Avaya Inc. is not responsible for the contents or reliability of any linked Web sites referenced elsewhere within this documentation, and Avaya does not necessarily endorse the products, services, or information described or offered within them. We cannot guarantee that these links will work all of the time and we have no control over the availability of the linked pages.

#### Warranty

Avaya Inc. provides a limited warranty on this product. Refer to your sales agreement to establish the terms of the limited warranty. In addition, Avaya's standard warranty language, as well as information regarding support for this product, while under warranty, is available through the following Web site: http://www.avaya.com/support.

#### Copyright

Except where expressly stated otherwise, the Product is protected by copyright and other laws respecting proprietary rights. Unauthorized reproduction, transfer, and/or use can be a criminal, as well as a civil, offense under the applicable law.

#### Avaya support

Avaya provides a telephone number for you to use to report problems or to ask questions about your product. The support telephone number is 1-800-242-2121 in the United States. For additional support telephone numbers, see the Avaya Web site: http://www.avaya.com/support.

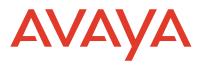

1692 IP Conference Phone Quick Reference Guide

> 1725-15648-001 Rev. A 16-603413 Issue 1 June 2009

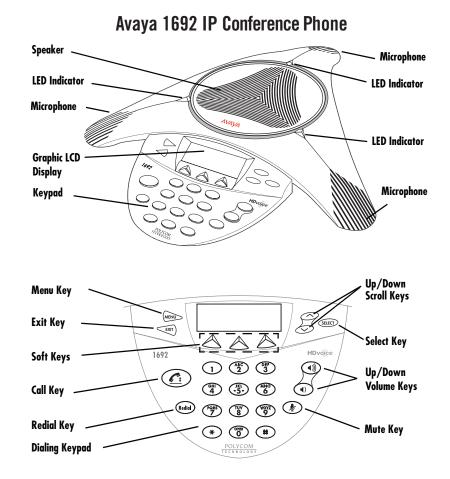

Download from Www.Somanuals.com. All Manuals Search And Download.

## Using the Avaya 1692 IP Conference Phone

\_

Place the phone in the middle of a room, unobstructed during use. Because the microphones are very sensitive, do not cover the phone, block microphones, or shuffle papers near the phone. Do not raise your voice excessively when speaking. The phone provides coverage of a conference room up to approximately 20 feet (6.1 meters) by 20 feet (6.1 meters). The phone with extension microphones provide coverage of a conference room up to approximately 20 feet (6.1 meters) by 30 feet (9.1 meters).

| lf you want to                | Then                                                                                                    |
|-------------------------------|----------------------------------------------------------------------------------------------------|
| Place a new call              | <ol> <li>Press the <b>Call</b> key and listen for a dial tone. The status LEDs turn green.</li> <li>Enter the number of the party you want to call.</li> </ol>                                                                                                    |
| Redial the last number called | Press the <b>Redial</b> key.                                                                                                    |
| Answer a call                 | Your call status LEDs blink green as the incoming call rings. Press the ${\ensuremath{\textbf{Call}}}$ key.                                                                                                    |
| End a call                    | Press the <b>Call</b> key. The status LEDs turn off.<br>OR:                                                                                                    |
|                               | To terminate a call and obtain a dial tone to start a new call, press the <b>Drop</b> soft key.                                                                                                    |
| Set up a conference           | <ol> <li>During a call, press the <b>Conf</b> soft key (you might need to press the <b>More</b> soft key first, if <b>Conf</b> is not visible). The call is placed on hold, and you receive a dial tone.</li> <li>Dial the number of the third party in the conference.</li> <li>Once the call is established, press the <b>Conf</b> soft key again to activate the conference.</li> </ol> |
| Hold a call                   | During a call, press the <b>Hold</b> soft key (you might need to press the <b>More</b> soft key first, if<br><b>Hold</b> is not visible). The status LEDs blink red to indicate that the call is on hold.                                                                                                    |
| Return to the held call       | Select the call appearance using the $\ensuremath{\text{Up/Down Scroll}}$ keys, and then press the $\ensuremath{\text{Select}}$ key.                                                                                                    |
| Mute a call                   | During a call, press the <b>Mute</b> key. The status LEDs turn red to indicate that the call is muted. You can still hear the otherperson, but they cannot hear you.                                                                                                    |
|                               | To turn off <b>Mute</b> , press the Mute key again.                                                                                                    |
| Transfer a call               | <ol> <li>During a call, press the <b>Transfer</b> soft key (you might have to press the <b>More</b> soft key<br/>first, if <b>Transfer</b> is not visible). The call is placed on hold.</li> <li>Dial the number to which you want to transfer the call.</li> <li>When you hear ringing, press the <b>Transfer</b> soft key again.</li> </ol>                                              |
|                               | To cancel the transfer, use the <b>Up/Down Scroll</b> keys to select the call to be transferred, and then press the <b>Select</b> key.                                                                                                    |
| Drop a call                   | During a call, press the <b>Drop</b> soft key (you might have to press the <b>More</b> soft key first, if <b>Drop</b> is not visible). The current call is terminated. You receive a dial tone so you can start another call.                                                                                                    |
|                               | Note: While on a locally initiated conference call, the <b>Drop</b> soft key disconnects the last person added to the call.                                                                                                    |
| Adjust ringer volume          | While the phone is idle, press the <b>Up/Down Volume</b> keys until the desired volume is reached.                                                                                                    |
| Adjust speaker volume         | During a call, press the <b>Up/Down Volume</b> keys until the desired volume is reached.                                                                                                    |

# Avaya 1692 IP Conference Phone Options

Use the main menu to set phone options and view phone information.

| If you want to                | Then                                                                                                    |
|-------------------------------|----------------------------------------------------------------------------------------------------|
| Access the main menu          | From the main menu, the following options display:<br>• Personal Ringing—allows you to select one of five ring tones for your phone.<br>• Contrast Control—allows you to adjust the phone's display area contrast level.<br>• System Information—displays phone and network settings.                                                                                                    |
|                               | Note: From the main menu, you can also log off the phone. Before you log off the phone, or for more information about logging off, see your system administrator.                                                                                                    |
|                               | Use the <b>Up/Down Scroll</b> keys and the <b>Select</b> key to highlight and select the menu item you want.                                                                                                    |
| Update your phone's ring tone | <ol> <li>Press the Menu key.</li> <li>To select the Personal Ringing option, press the Select key.</li> <li>Use the Up/Down Scroll keys to select a ring pattern, and then press the Select key<br/>or the Save soft key. To listen to a ring pattern, press the Listen soft key.</li> <li>To exit and save your selection, press the Exit soft key.</li> <li>To return to the idle screen, press the Exit key.</li> </ol>                                     |
| Update the contrast<br>level  | <ol> <li>Press the Menu key.</li> <li>Use the Up/Down Scroll keys to select Contrast Control, and then press the Select key.</li> <li>To brighten the contrast, press the Up Scroll key. To dim the contrast, press the Down Scroll key.</li> <li>To save your selection, press the Save soft key. (To exit the contrast control without saving any changes, press the Cancel soft key.)</li> <li>To return to the idle screen, press the Exit key.</li> </ol> |
| View system information       | <ol> <li>Press the Menu key.</li> <li>Use the Up/Down Scroll keys to select System Information, and then press the Select key.</li> <li>Use the Up/Down Scroll keys to scroll through the list of settings.</li> </ol>                                                                                                    |
|                               | Note: Up and down arrow symbols display on the screen next to the Up/Down Scroll keys. Arrow symbols only display when there are more items to view above or below the current display.                                                                                                    |
|                               | 4. To return to the idle screen, press the <b>Exit</b> key.                                                                                                    |

Free Manuals Download Website <u>http://myh66.com</u> <u>http://usermanuals.us</u> <u>http://www.somanuals.com</u> <u>http://www.4manuals.cc</u> <u>http://www.4manuals.cc</u> <u>http://www.4manuals.cc</u> <u>http://www.4manuals.com</u> <u>http://www.404manual.com</u> <u>http://www.luxmanual.com</u> <u>http://aubethermostatmanual.com</u> Golf course search by state

http://golfingnear.com Email search by domain

http://emailbydomain.com Auto manuals search

http://auto.somanuals.com TV manuals search

http://tv.somanuals.com